§ 5.1.3. Geaning Mirrors surface If the mirrors surface becomedinty, the core position may be incorrect due to decreased optical path clarity, resulting in higher splice loss.

- $\left( I\right)$  Clean the mirror surface with an alcohol-impregnated thin cotton swab as shown in Fig.5-4. Remove excess alcohol from the mirror surface with a dean dry swab.
	- ]Check:Use a high quality alcohol, greater than 99% pure.
- (2)Mirror should be clean and smudge free.

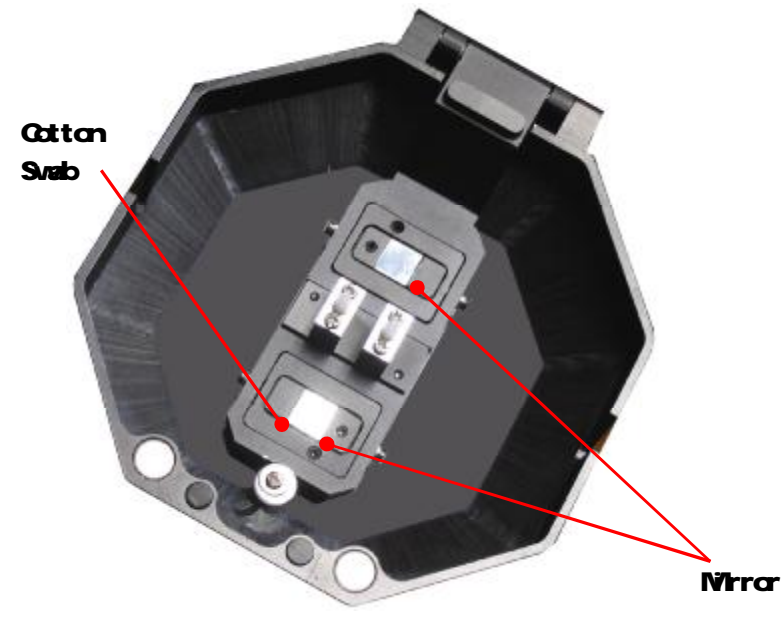

 $Fig 5-40$  earing Protector Mirrors

### §51.4 Program Test

Atmospheric conditions such as temperature, humidity, and pressure are constantly changing which create variability in the arc temperature. The splicer contains a temperature, humid ty, and pressure sensors that are used in a constant feedback momitoring control system to teal ate the arc power at a constant level. Changes in arc power due to electrode wear and glass adhesion cannot be corrected automatically. Also, the center position of arc discharge sometimes shifts to the left or right.

Using fusion splicer at herein after conditions, Also discharge test: Highest temperature、 Lowest temperature、Too desiccation、Too humidity, Electro deinferior, Different fiber cornect, After cleanness and instead electrode, Or all condition are concurrence.

Arc test according to specifically fusion program request Fig.5-5 program test discharge intensity, Self-regulation

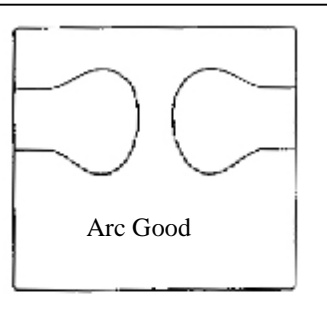

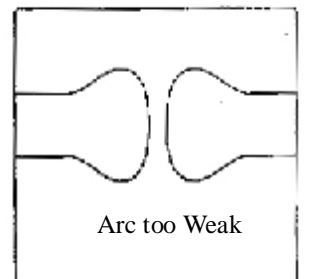

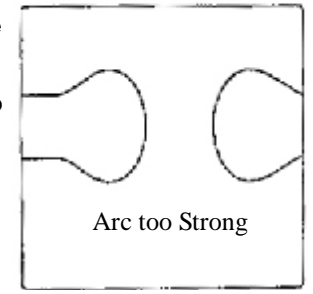

discharge parameter, And seed discharge high temperature area adjust fiber center station.

Step:

- (1) Programt est need twain fiber. According to commonly fusion means vs fiber stripper, sever and placed (Refer page 21 $\S$  4.4 Preparation Fiber).
- (2) In wait for state, Press< **Do**zerter "Setup Menu", Fluctuate arrowhead move to "Program Test", Press< | start program test.
- (3)program test automatism adjust discharge intensity. Repeat test until screen display " Arc good right "Refer Fig. 5-5 Discharge distinguish).

(4) After program test, Press  $\blacksquare$  xexit and return to automatism splicing state。

§5.2 Periodical Checking and Cleaning

In order to maintain the splicing quality of the splicer, the points of periodical inspection and deaning are recommended

§5.21. Electrode Replacement

Electrodes wear with use and also must be cleaned periodically due to silica oxide buildup. It is recommended that the electrodes should be replaced after 1,000,a message prompting to replace the electrodes is displayed immediately after turning on the power. Using the electrodes without a replacement will result in higher splice loss and reduced splice strength.

Note: Arc discharge count alarm for electrode replacement may be changed.

Replacement Procedure

- (1) Exit having program, After finish having opration, Close the power supply.
- (2) Remove the old electrodes. For the mathod of replacement, refer to  $Fig.56$
- (3) Clean the new electrodes with alcohol-impregnated clean gauze or lint-free tissue and install them to the splicer.
- ]Check:Use approved electrodes WY-725-05 for WY-725
- ]Check:Be careful not to damage the electrode shaft or tips when cleaning and installing in the splicer, Any damaged electrodes should be discarded.
- ]Check:When installing the electrodes, tighten screws no more than finger tight while pushing the electrode collars against the electrode fixtures, Incorrect installation of the electrodes may result in greater splice loss or damage to the circuit.

(4)Turn on the power, prepare and load fibers into the splicer,

In wait for state, Presse **in verter "Setup Menu", fluctuate arrowhead** 

move to "Program Test", Presse **Data be also scharge test.** 

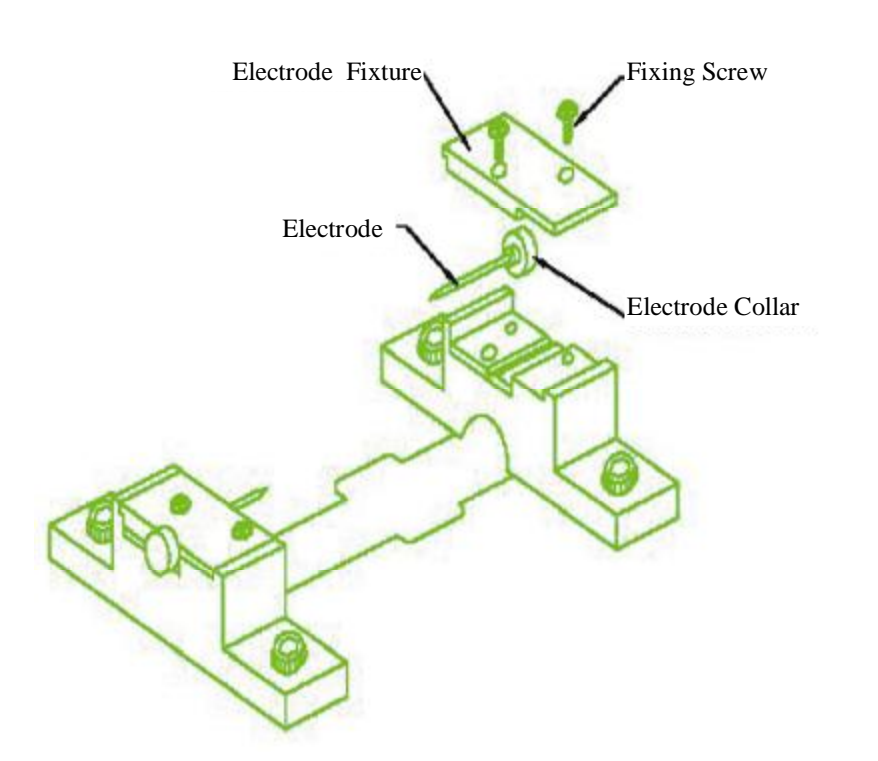

### $Fig. 5-6$  Replacing Electrodes

### § 5.2.2. Cleaning Objective Lenses

If the surfaces of the objective lenses become dirty, normal observation of the core position may be incorrect, resulting in higher splice loss or poor splicer operation. Therefore, clean them at regular intervals. Otherwise, dirt may accumulate and become impossible to remove.

(l)Before cleaning the objective lenses, always turn off the splicer.

- (2) Remove the front and rear electrode covers.
- (3) Gently dean the lens surface with an alcohol-impregnated thin cotton swab as shown in Fig.5-11. Using a cotton swab, starting in the center of the lens, move the swab in a circular motion until you spiral to the edge of the lens surface. Remove excess alcohol from the mirror surface with a dean dry swab.
- ]Check:Use a high quality alcohol, greater than 99% pure.
- ]Check:Be careful not to bend the electrodes.

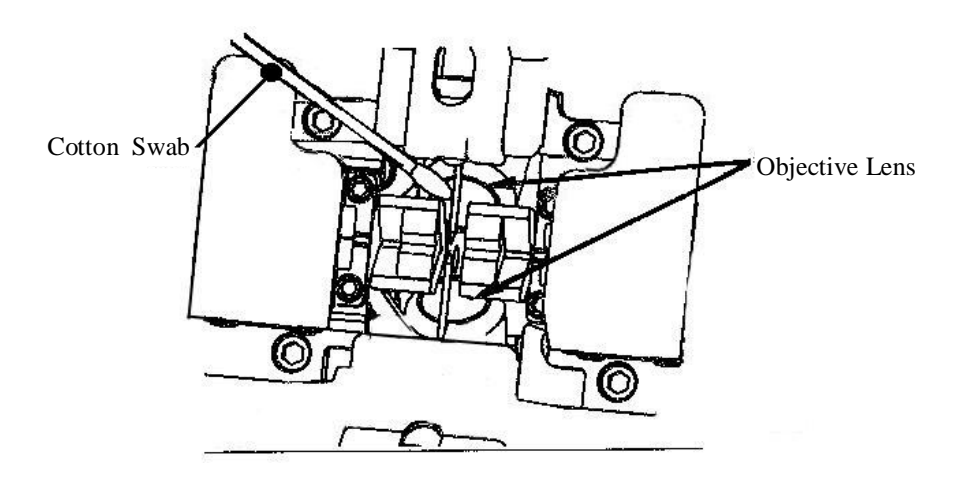

Fig.5-7 Cleaning Objective Lenses (4)The lens surface should be clean and smudge free. (5)Reinstall the front and rear Electrode covers. (6) Turn on the power and make sure no smodges or streaks are visible on the noritor screen.

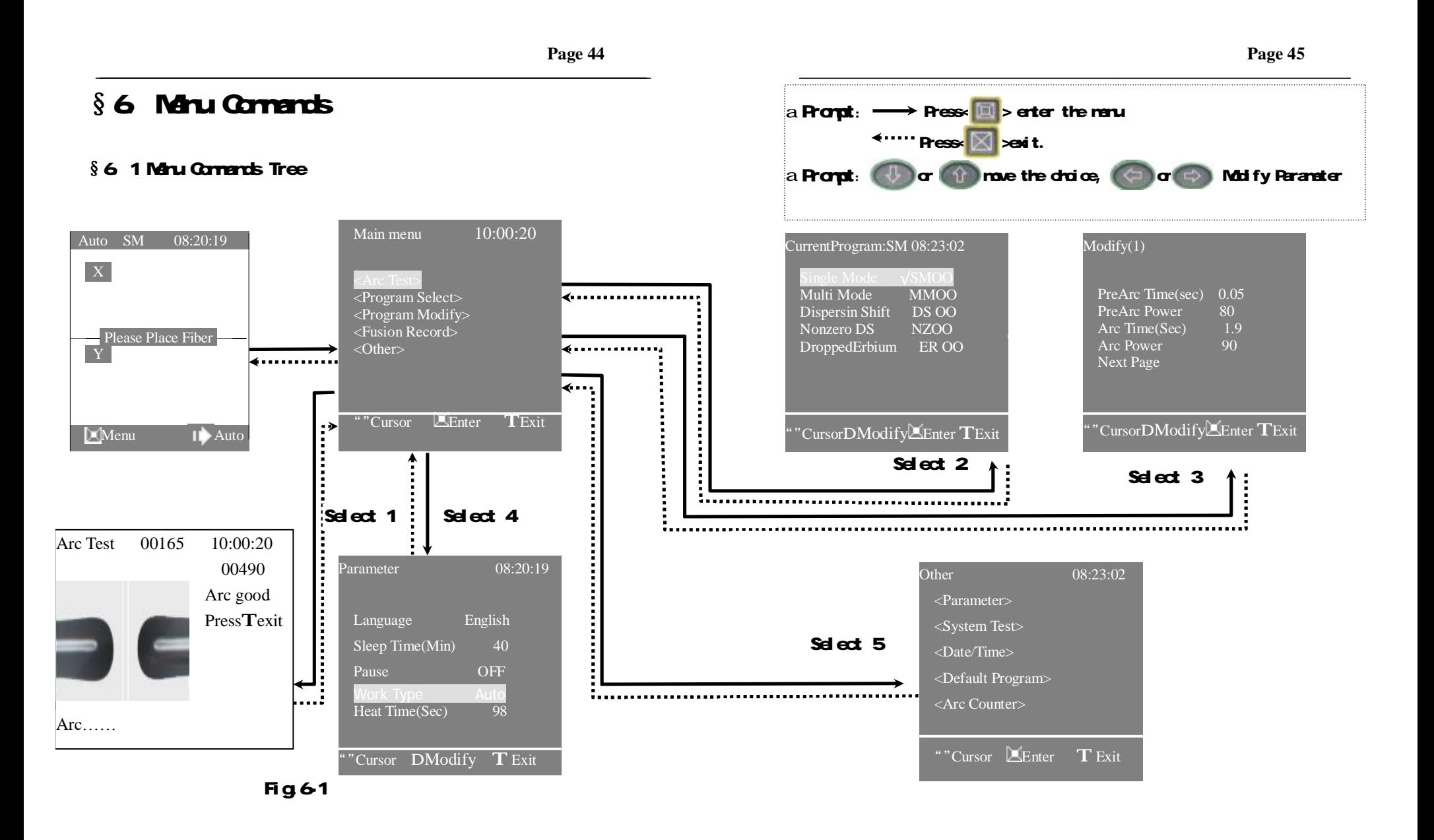

 00024 Arc good PressTexit

### § 6.2 Program Test

(1) Programtest systeminside the fusion splicer. User should timing operation in order to insure fusion quality steady. Using fusion splicer at hereinafter conditions, Also need Program Arc……test: Highest temperature、 Lowest temperature、 Too desiccation、 Too humidity, Electrode inferior, Different fiber cornect, After cleanness and instead electrode, Or all condition are concurrence. ( 2 ) Program test according to specifically fusion program request intensity, Self-regulation arc parameter, And seed discharge high temperature area adjust fiber center station.

(3) Programtest need twain fiber. According to commonly fusion means vs fiber stripper, sever and placed (Refer page 21 §4.4 Preparation Fiber

Arc Good g **Arc too Watk** Arc too Strong

Arc Test 00165 10:00:20

Fig.6-2 Program Test

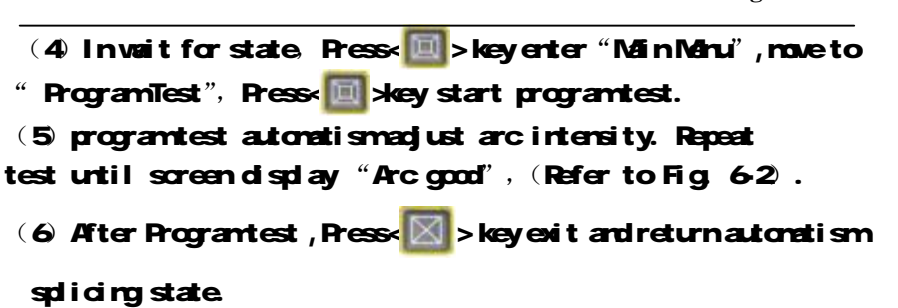

# §63 Working Style

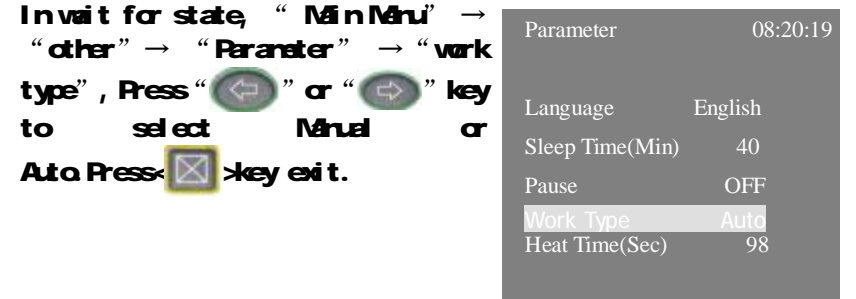

Fig.6-3 Work Style

'Cursor  $DModify$   $T$  Exit

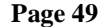

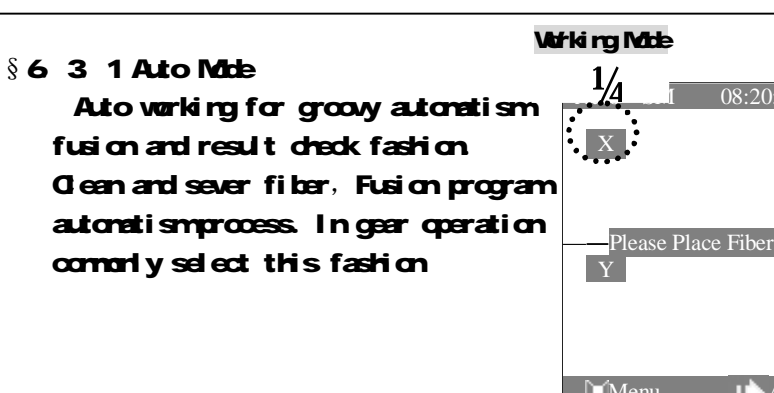

# $08.20.19$ Menu II Auto

**Page 48** 

### $§632$  Manual Mode

Fig.64 READY Screen

This fashion shall discharge fusion step change operator control . After placed the fiber, each step action by operator using keyset control.

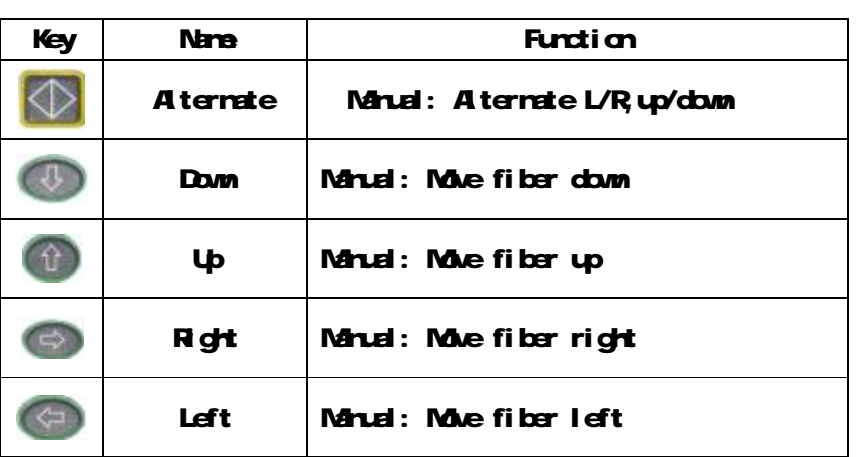

a Note: At the Manual mode, Not display loss.

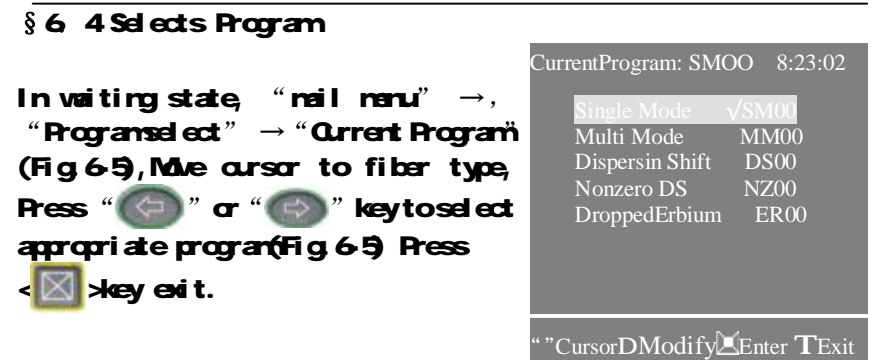

### Fig.6-5 .6 kinds type fiber type

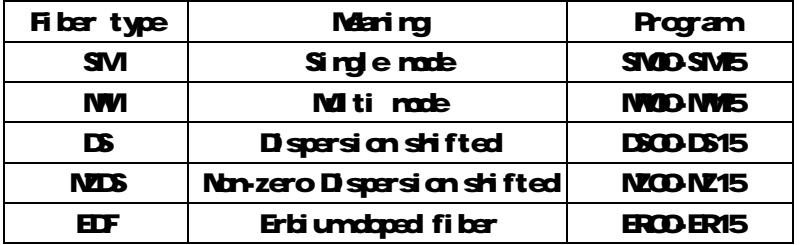

a Note: Different fiber should select conformeble fiber type program, Otherwise shall arouse waste value augment or splicer be defeated.

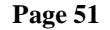

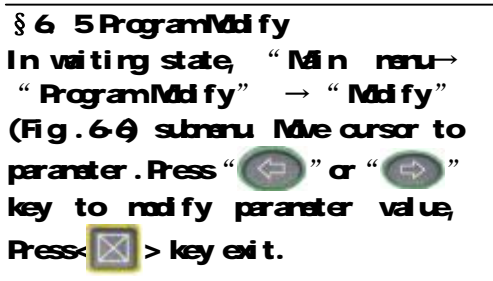

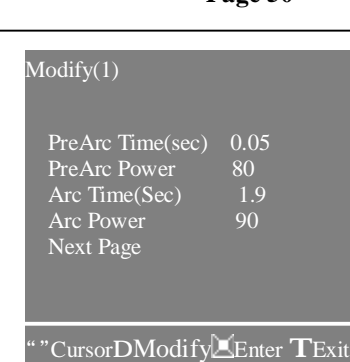

Fig.6-6

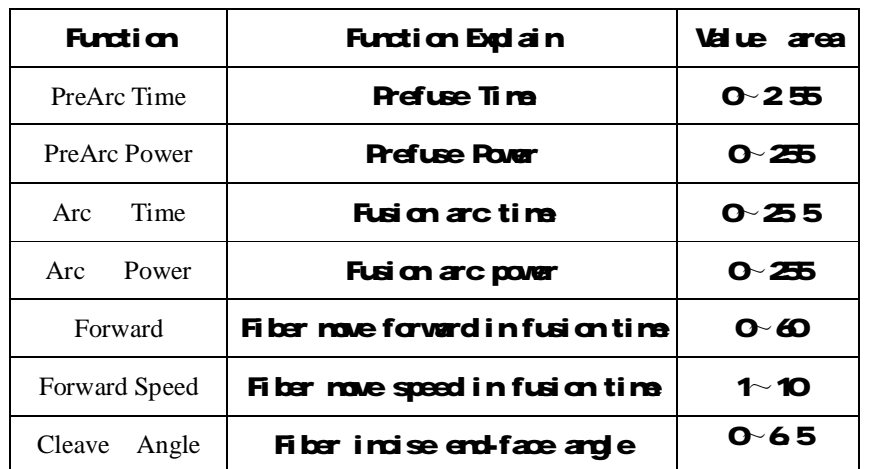

Note: Only parameter of program co can be modified, parameter of program 01-15 is fixed by factory.

### §6.6 Heat Time

In waiting state, "Main menu",  $\rightarrow$  "other"  $\rightarrow$  "Parameter". Move cursor to "Heat time"  $(Fig.67)$ , Press " $\left(\bigoplus$ " or " $\bigoplus$ " key to change the parameter. Press  $\left\Vert \bigotimes\right\Vert$  > key exit.

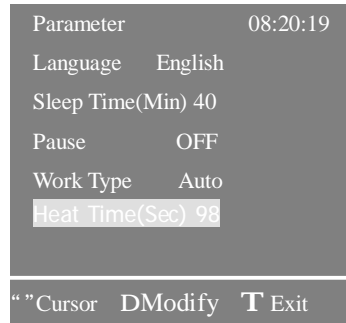

Fig. 6-7 Heat Time

### $§ 6.7$  Other

This submeru matter mostly some assistant function and maintenance function. In waiting state, "Main Manu" → "other" (Fig.6-8), Press< Elkey screen display " Other " submeru. Press< **X** > key exit.

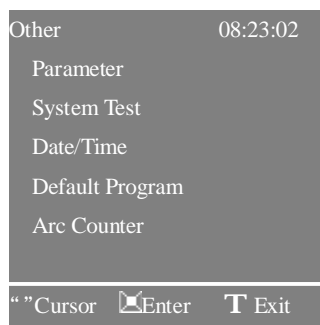

### Fig. 68 Other

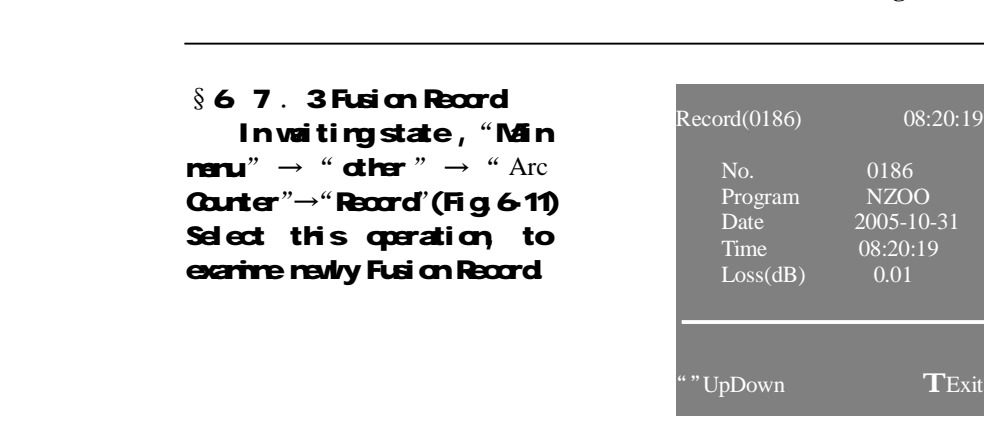

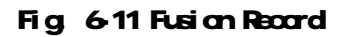

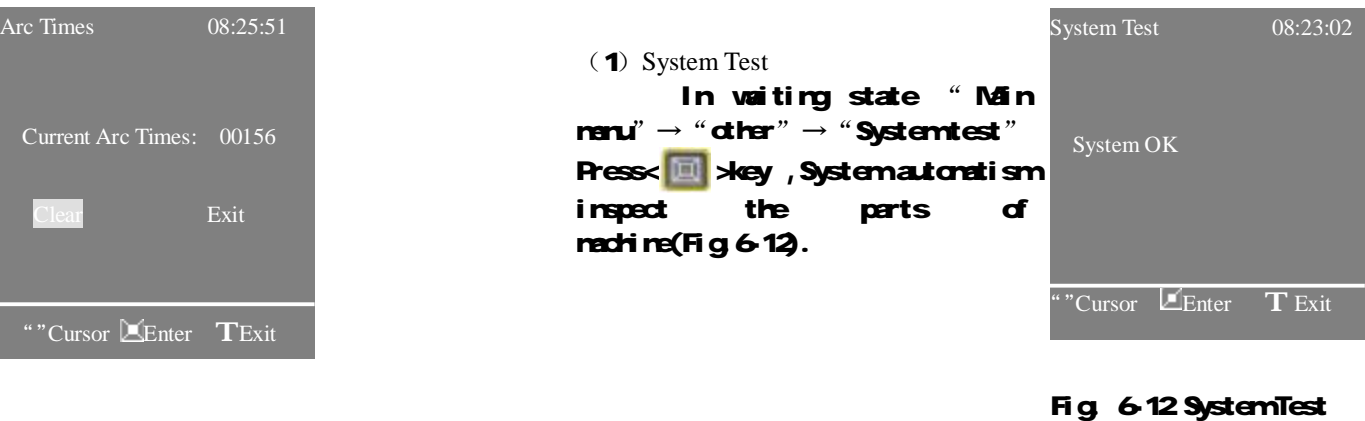

Fig.6-10 Arc Counter

**Page 52** 

### $§ 6.7.1$  Date/Time Select this operation, to renew date and time. "Main menu"  $\rightarrow$ " $d$ time" (Fig.6-9), Move cursor to year, press "  $\sigma$ "  $\leftarrow$  " key to change the parameter. Press $\boxtimes$  xey exit.

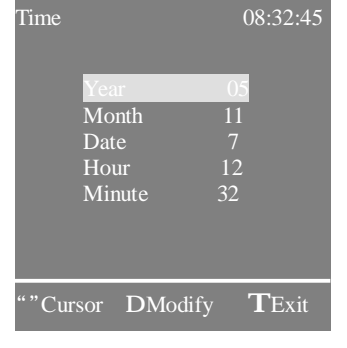

Fig. 69 Date/Time

### $§67.2$  Arc Counter

Select this operation, to examine fusion splicer total Arc Counter. "Main menu"  $\rightarrow$ " other "  $\rightarrow$  " Arc Times" (Fig. 6-10), Press<  $\boxed{\mathbb{H}}$  - key to dear arc counter.

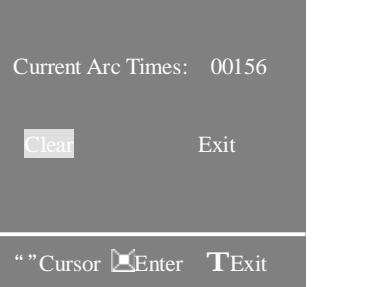

### Page 54

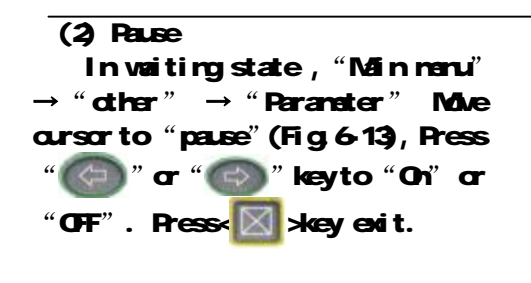

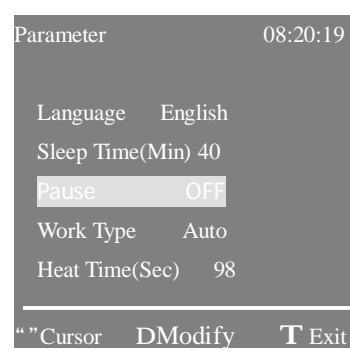

 $Fig.6-13$  pause

### (4)Language In waiting state,"Main menu" **→** " $d$ **her"**  $\rightarrow$  "**Parameter"** Move cursor to language(Fig.6-15), Press " $\left(\bigoplus$ " or " $\left(\bigoplus\right)$ " key to select: "Chinese" or "English". Press **E** xkey save new value.

§ 6.8 Exit After change parameter value and press  $\left\{\color{blue} \boxtimes \color{blue} \right\}$  x ley exit.

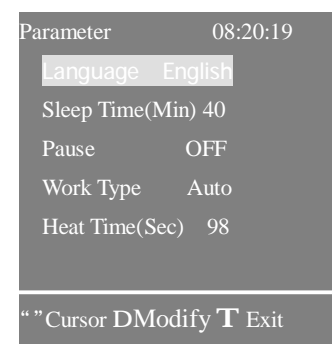

Fig. 6-15 Language

## (3)Load default

In waiting state ,"Main menu" **→** " program select " **→** " Current Program", note cursor to the parameter, Press $\overline{u}$  xkey, select "Yes"or "No". If select "Yes", Press< **III key** , splicer will restone program "oo" default parameter fixed by factory.  $ext{Pess}$   $\times$   $ext{key}$  exit.

Note: this operation is valid just for program "oo'.

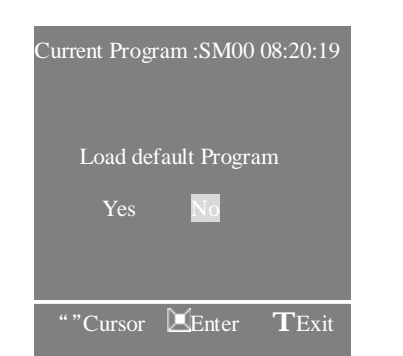

Fig. 6-14 Load default

# §7.Transportation and storing

### §7. 1. Warnings and Cautions for transportation

Fiber fusion splicer is a precision machine, via a exactitude adjust and level. Do not come under strong shake or collide or else work mangle. Using the carrying case transportation or storing. The carrying case be capable of protect the facility prevent mangle、Shake、Concussion.

Check the aiguillette and pothook before used the aiguillette schlep , Or else induce the person damage or the facility mandle.

Do not set the fusion splicer at a instability or lopsided station, Or else be able to lose the facility balance and induce mangle.

If consign the equipment facility, Rut in the carrying case and detach bale of the battery, When bale, The fusion splicer placed upwards and indicate the upwards mark, And inform the advertent item in time. For example: moistureproof、Fireproofing. Defend high temperature、Defend inversion、Defend collide

### §7. 2. Storing require

(1)Check the thing whether complete in the carrying case or has damification at the transportation, Mostly components comprise.

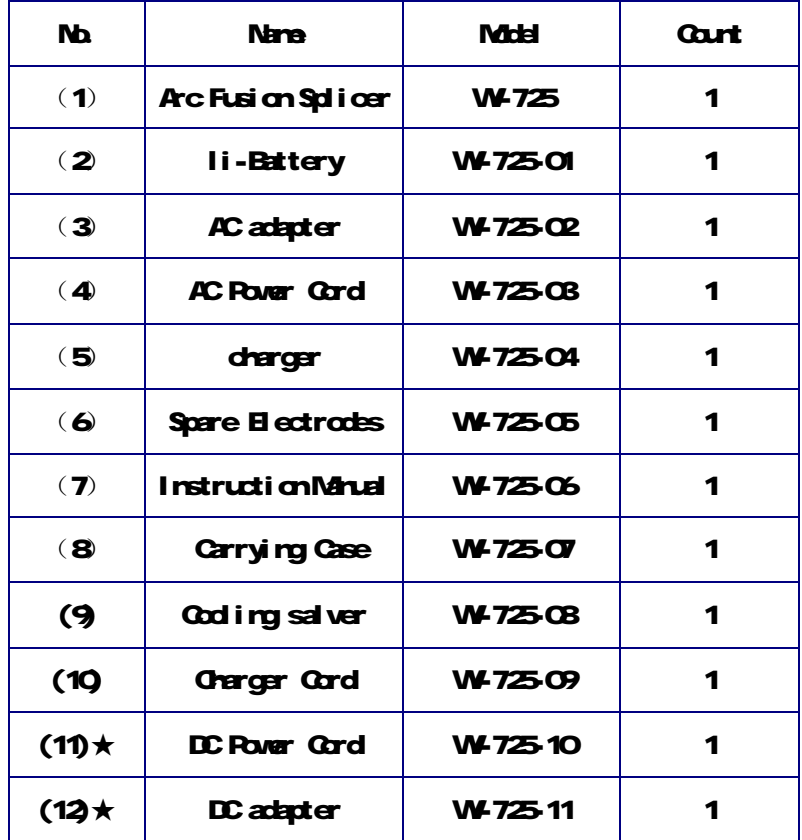

Note: ★ Optional

- (2)Fusion splicer is an exact and expensive instrument, Should set secure condition and commissioner safekeeping ;
- (3) Advice battery charge once of each month. If I onger time nonuse, Also battery charge fix a date with prolong end oy life.
- § 7.3. Storing fusion splicer

Put in carrying case in time of the fusion splicer after fusion.  $(1)$  Cut off the power before storing.

(2)Cleaning the crucial parts in time: Pickup camera、Lamp-house lens. Fiber press and V-groove, Whee off the dust and dunghill.

- (3)Would the LCD surveillance screen vertical vail, Entireness ding to the fusion splicer.
- (4) Unchain the having line put in the carrying case.
- $(5)$  Lift the fusion splicer cased the carrying case.
- (6)Cased the expendable, Lid and button the carrying case.
- a Note: Eliminated earlily the liquid in the bottle in time if the alcohol bottle in the carrying case . For fear spill influence the facility.

# §8. Error Massage List

Follow the remedy precisely as shown in the following lists. If it is not possible to eliminate the problem, there is the possibility of the splicer being faulty and the splicer may require service. Consult your nearest us with the following information:

- ·Model name of the splicer
- ·Serial number of the splicer
- ·Error message
- ·Situation when the error occurs

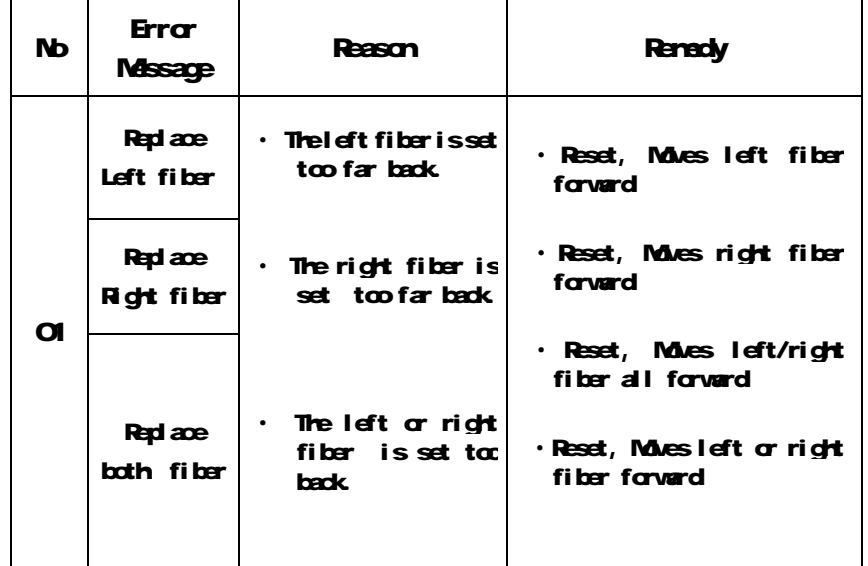

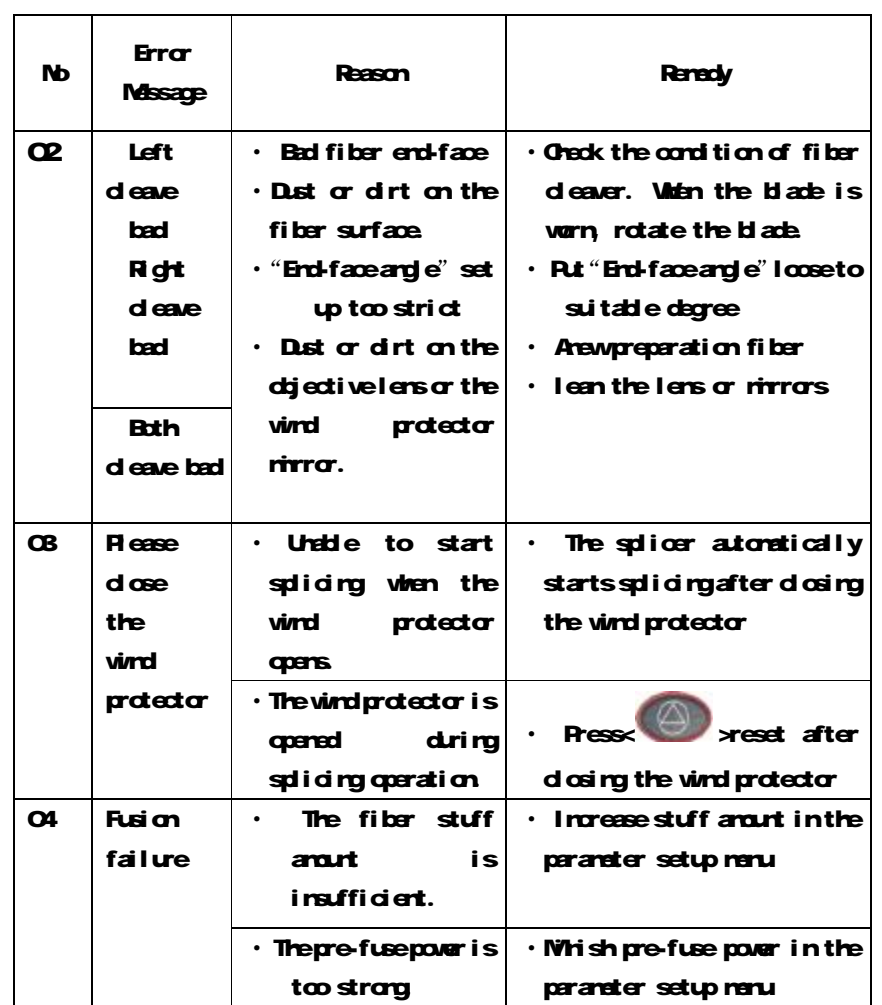